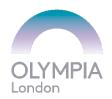

## Hello and welcome to Olympia London

We offer complimentary WiFi to all our visitors. To get connected to this service please follow our step by step guide below.

1. Go to your device settings; switch on WiFi and select **'\*Olympia Free WiFi'**.

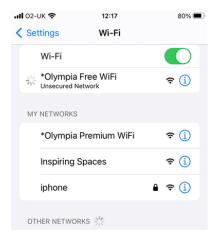

2. Sign in page will pop up. (If not open, your browser and you will be directed to the sign in page) Click on Free Visitor WiFi

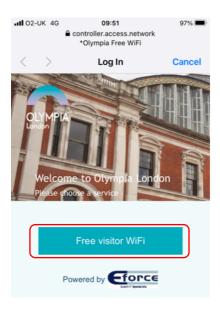

3. Tick the box to agree to the Terms and Conditions and Click connect and you are connected to the WiFi.

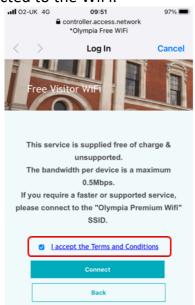

#### **FAQs**

#### How fast is the WiFi?

The service is a 1Mbps uncontested connection, dedicated to your device suitable for light browsing.

# My WiFi has stopped working. What can I do?

It may be that your device has gone idle or to sleep. In which case try refreshing your connection by disabling, and then enabling the WiFi on your device.

I need technical support, who can I call? As this is a complimentary service, we do not offer technical support to individuals.

### I would like to upgrade?

If you would like to upgrade to a faster, supported service call our WiFi team, eForce, on 020 7598 2400/2600 or alternatively log into **Olympia Premium WiFi – Fast Visitor WiFi** for 1 hour access at 4Mbps.